З 8 квітня по 21 квітня Вам пропонується здійснити вибір дисциплін для формування індивідуальної освітньої траєкторії.

Так, студенти 1 і 2 курсу, мають можливість обрати 4 дисциплін (2 - на осінній семестр і 2 - на весняний),

студенти 3-го курсу – 2 дисципліни (на осінній семестр)

здобувачі вищої освіти 1 року навчання третього (освітньо-наукового) рівня вищої освіти – 2 дисципліни на весняний семестр.

2024/2025 навчального року.

Вибір дисциплін варто здійснити у порядку: від найбільш бажаної до найменш.

Для здійснення вибору Вам потрібно зареєструватися в автоматизованій системі управління освітнім процесом (АСУОП) на сайті https://osvita.knutd.edu.ua/.

**ПОСЛІДОВНІСТЬ ДІЙ ДЛЯ РЕЄСТРАЦІЇ В АСУОП НАСТУПНА:**

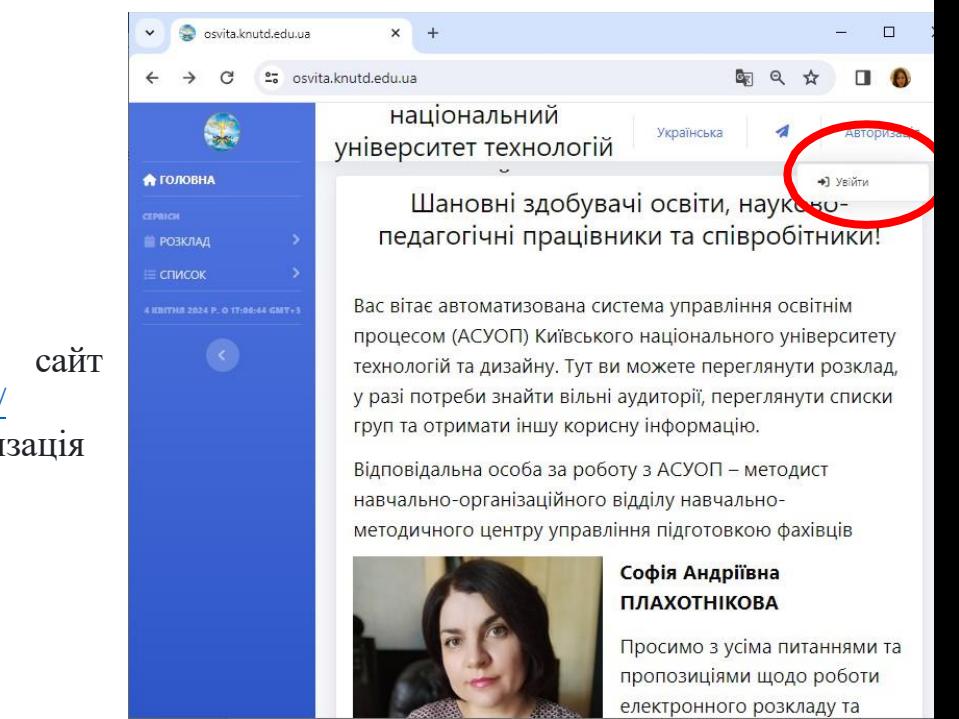

**1.** Заходимо на сайт <https://osvita.knutd.edu.ua/>

**2.** Обираємо «Авторизація – Увійти»

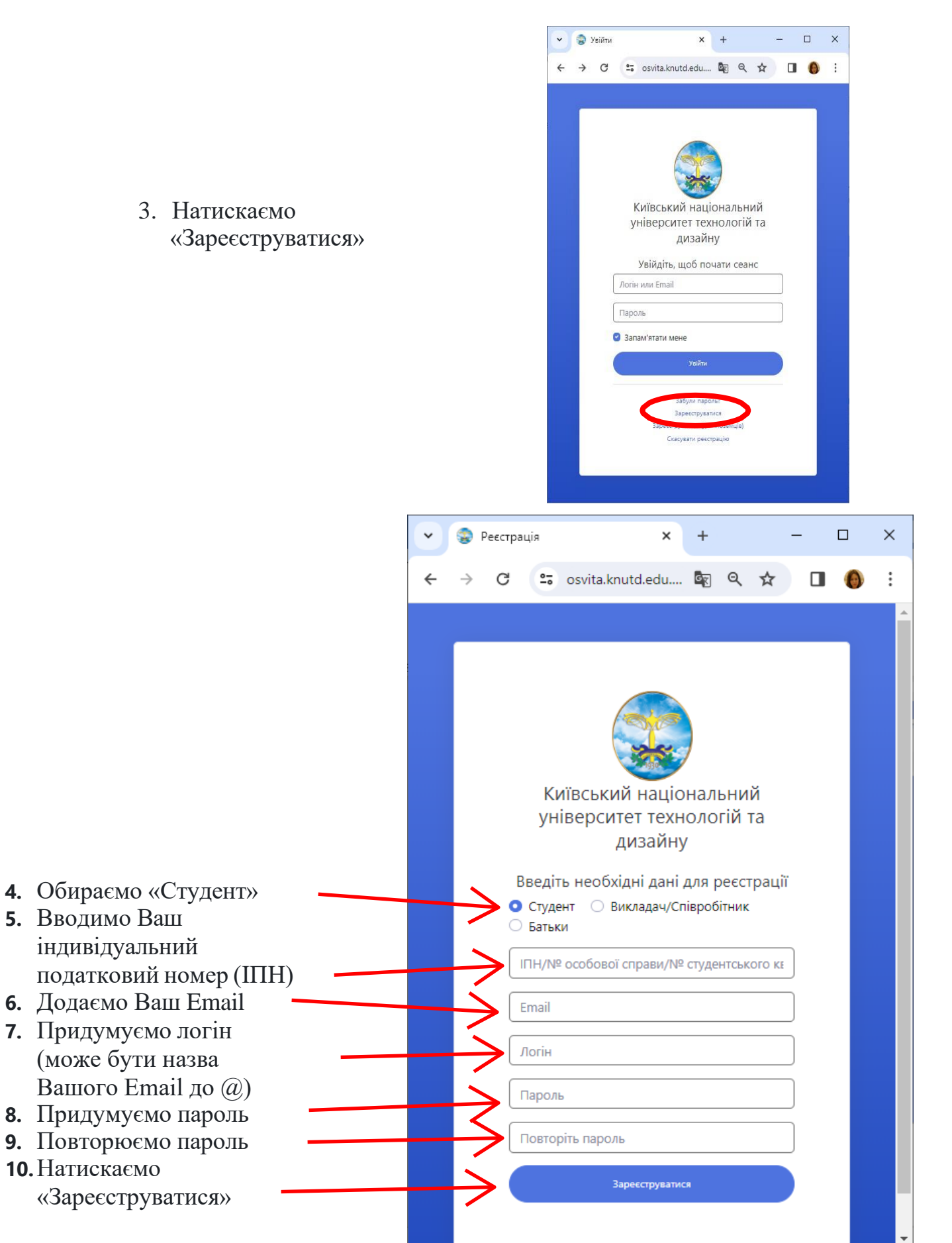

3. Натискаємо «Зареєструватися»

Вітаємо! Ви зареєструвалися!

**5.** Вводимо Ваш

**10.**Натискаємо

індивідуальний

## **ВИБІР:**

## 1. Авторизуємось на<https://osvita.knutd.edu.ua/>

## 2. Заходимо у меню ВИБІРКОВІ ДИСЦИПЛІНИ – ЗАПИС ІЗ КАТАЛОГУ

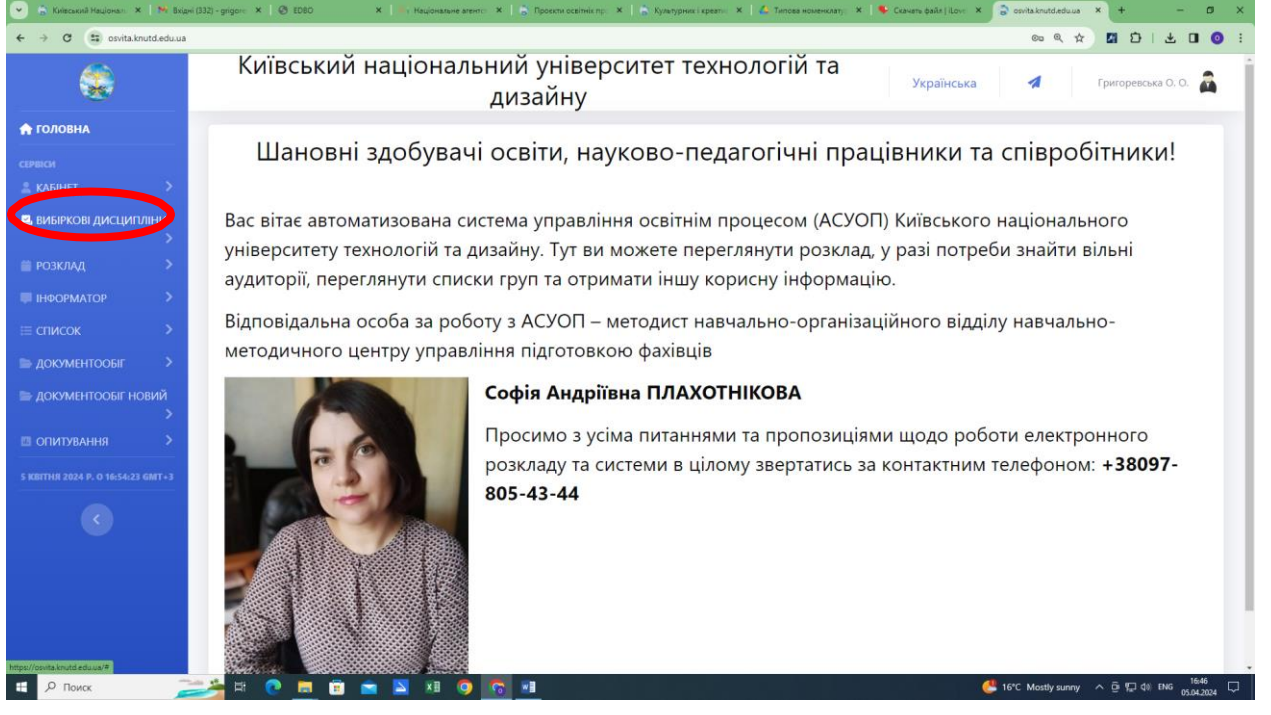

## 3. РОБИМО ВИБІР і обов'язково ЗБЕРІГАЄМО!!!!!

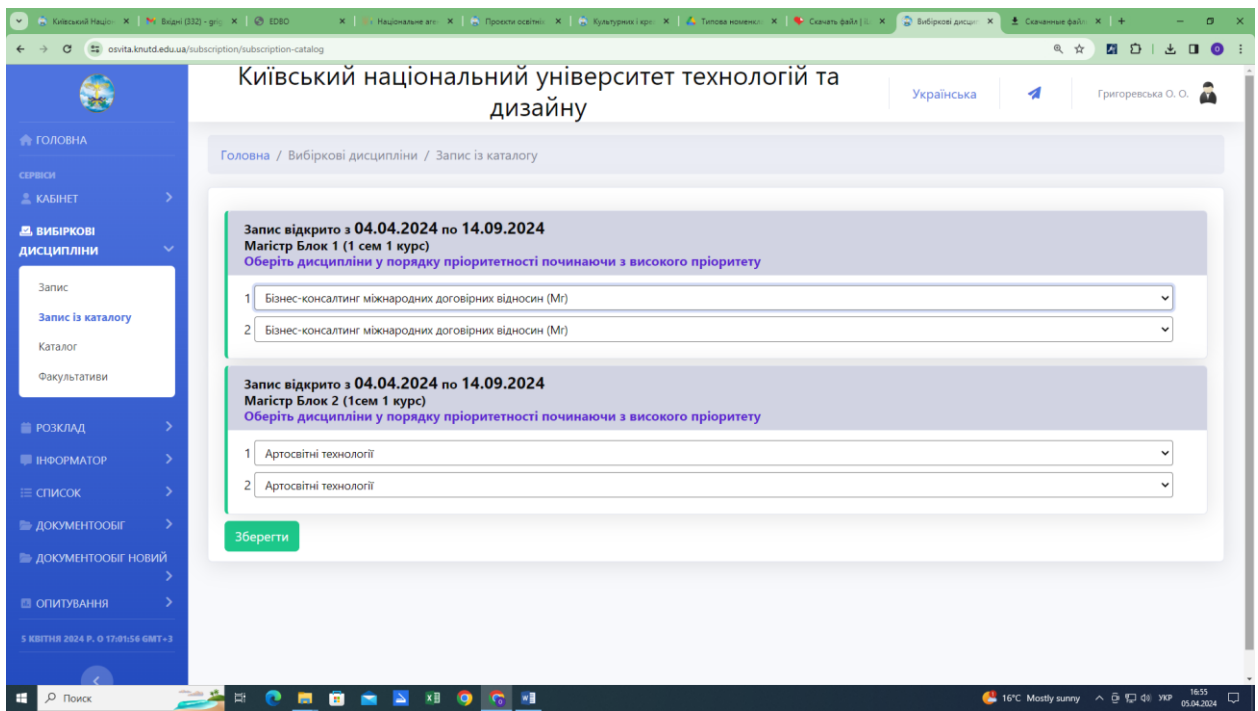

4. УСЕ! Вибір зроблено. Чекайте на аналіз результатів та наступного навчального року)))